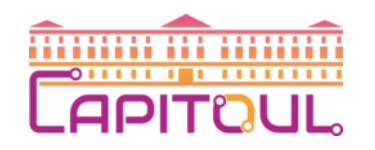

# EDR HarfangLab

Réunion CAPITOUL

26/04/2024

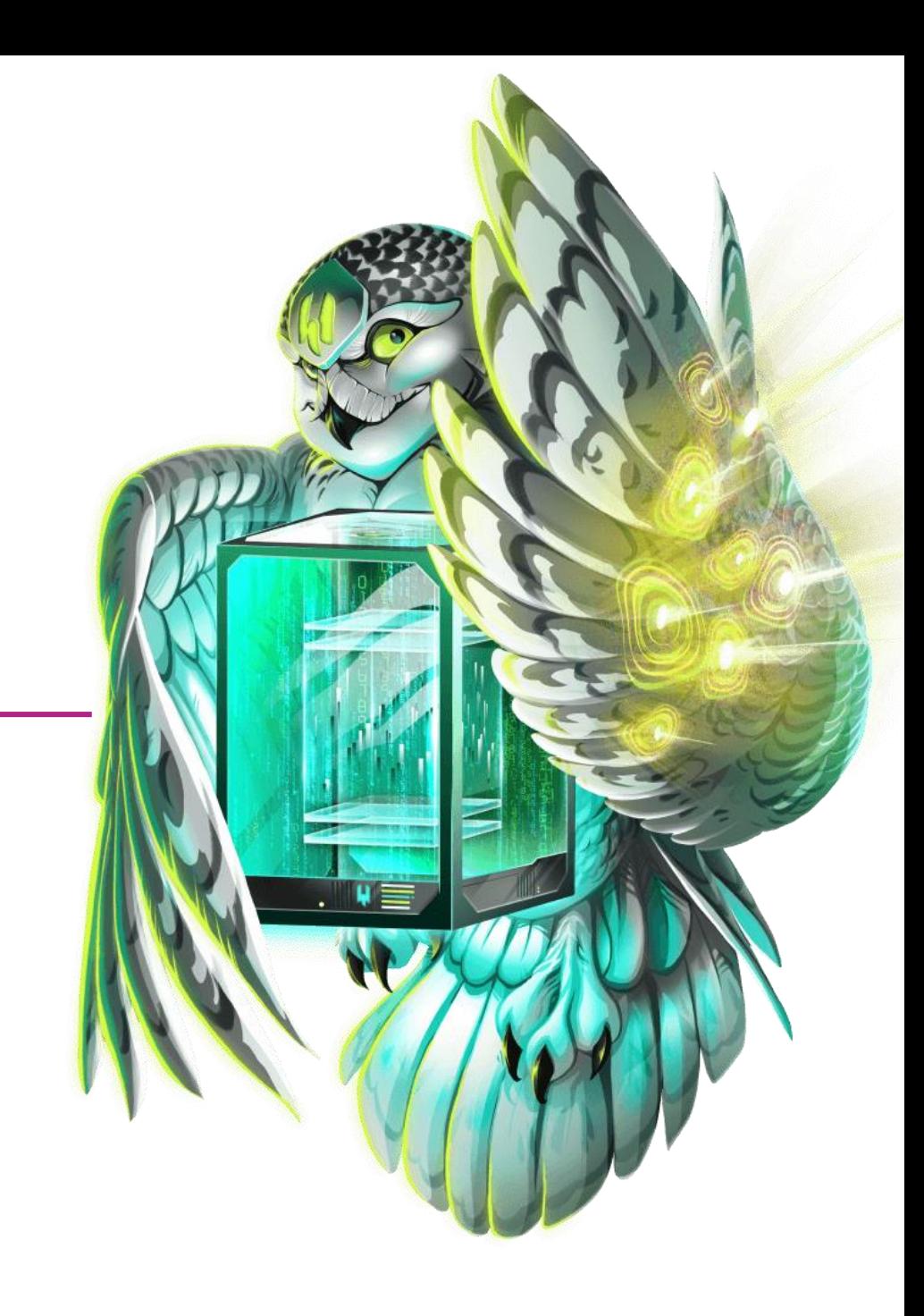

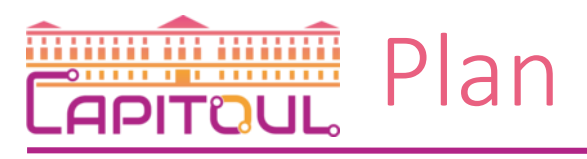

- Contexte (UT2)
- EDR, fonctionnement et avantages
- Pourquoi HarfangLab (UT2)
- Fonctionnement de l'EDR HarfangLab
- Le POC (UT2)
- La PROD (UT2)
- (Tout petit) bilan à UT2
- HarfangLab à l'IMT Albi
- RETEX IMT Saint-Etienne
- (Effet) Démo

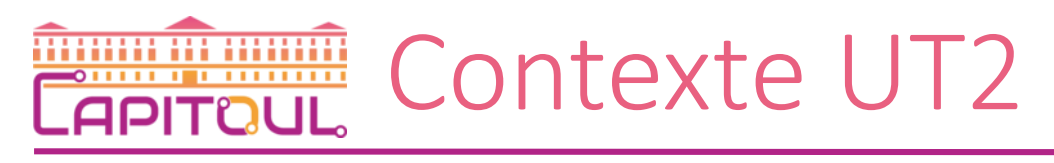

- « Sensibilisation » particulièrement efficace des équipes de direction de l'UT2 sur les risques cyber et leurs impacts en mai 2021 puis en septembre 2022
	- Campagne « perpétuelle » de phishing pédagogique (avant de cliquer) pour « travailler » sur le maillon faible des systèmes d'information
	- Mise en place d'un EDR pour faire face à l'augmentation des risques d'incidents de sécurité de nos systèmes d'information

# Fonctionnement d'un EDR

- L'EDR (Endpoint Detection and Response) est une catégorie de solutions capable de détecter et contrer des activités suspectes sur les terminaux (utilisateurs et serveurs):
	- Collecte des données télémétriques issues des terminaux (agent sur le poste)
	- Envoi des données collectées à la plateforme EDR centrale (généralement, cloud)
	- Analyse des données pour détecter et apporter une réponse rapide aux activités suspectes (IA)
	- Rétention des données en vue de leur réutilisation (Tableaux de bord…)

# Avantage d'un EDR

- Visibilité approfondie et élargie: vision d'un terminal et de l'ensemble des terminaux permettant la détection de répétition de schémas sur les terminaux (attaque massive)
- Détection des menaces avancées: « zero-day », menaces internes (latéralisation), hacking sophistiqué (sur mesure)
- Simplification de la réponse aux incidents: les EDR sont conçus pour ça: centralisation et corrélation des évènements permettant de détecter les schémas d'attaque
- Automatisation et intégration: API, actions via les agents…

# Pourquoi HarfangLab à l'UT2

- Produit français https://www.harfanglab.io/
- Pas de blocage RGPD (IA et données chez OVH)
- Agent EDR **Hurukai** (version 2.0.1 de 2021) certifié CSPN par l'ANSSI
- Disponible au travers des marchés auxquels adhère l'université (CAIH)
- Manque de main d'œuvre / compétences pour gérer les problèmes, besoin d'automatiser la détection mais aussi les réponses: Délégation de la partie exploitation à un prestataire Advens [https://www.advens.fr](https://www.advens.fr/)

# Fonctionnement de HarfangLag

- Déploiement d'un agent sur les terminaux chargé de :
	- collecter et renvoyer les éléments de télémétrie vers la console centralisée EDR
	- Appliquer les actions de remédiation (peut donc aussi servir de vecteur d'attaque)
- Analyse des éléments de télémétrie:
	- Moteur basé sur des indicateurs de compromission (IOC)
	- Moteur de détection basé sur des « signatures »
		- Règles Yara
		- Règles Sigma
		- Liste de drivers vulnérables
	- Moteur IA (En fait, des modèles mathématiques)
		- Modèle Hibou (calcul de probabilité qu'un fichier soit malveillant)
		- Modèle Chocard (détection de script PowerShell malveillants)
		- Modèle Condor (détection d'exécutables malveillants)
	- Moteur comportemental
	- Moteur ramsonguard

# Instance d 'évaluation à l'UT2

- Instanciation d'une instance de test avec HarfangLab pour environ 150 machines:
- 80 serveurs (dont les AD et serveurs de fichiers Windows)
- Les postes des agents la DSI
- Les postes de personnels hors DSI disposants d'accès avancés au SI

# Déploiement de l'Agent

- Déploiement des postes et serveurs Windows via GPO si machines dans un des domaines de l'UT2
- Déploiement manuel des serveurs Windows hors domaines
- Déploiement des serveurs Linux via Ansible
- Déploiement des postes utilisateurs Linux / Mac manuellement

## Déploiement par Ansible

- Création d'un module spécifique dans notre script de mise en conformité, utilisé pour tout nouveau serveur
- On utilise un tag spécifique de façon à pouvoir lancer uniquement le déploiement de l'agent
- 2 étapes:
- Transfert du binaire (pour débian ou redhat)
- Installation de l'agent en spécifiant les variables d'environnement nécessaires (via apt ou yum en fonction du système)

```
- name: EDR - upload binary - debian
 copy:
   dest: /tmp/agent.deb
   src: agent-2.29.7_x64.deb
 when: ansible_facts['os_family'] == "Debian"
  tags: EDR
 - name: EDR - upload binary - redhat
  copy:
   dest: /tmp/agent.rpm
   src: agent-2.29.7_x64.rpm
  when: ansible_facts['os_family'] == "RedHat"
 tags: EDR
 - name: EDR - Install agent - debian
  apt:
   deb: /tmp/agent.deb
  environment:
   HURUKAI_HOST: 283a6b91402314ca.hurukai.io
   HURUKAI_PORT: 443
   HURUKAI_PROTOCOL: https
   HURUKAI_KEY: <clé de licence>
   DEBIAN_FRONTEND: noninteractive
 when: ansible_facts['os_family'] == "Debian"
  tags: EDR
- name: EDR - Install agent - RedHat
 yum:
   name: /tmp/agent.rpm
   state: present
   disable_gpg_check: true
  environment:
   HURUKAI_HOST: 283a6b91402314ca.hurukai.io
   HURUKAI_PORT: 443
   HURUKAI_PROTOCOL: https
   HURUKAI_KEY: <clé de licence> 
 when: ansible_facts['os_family'] == "RedHat"
  tags: EDR
```
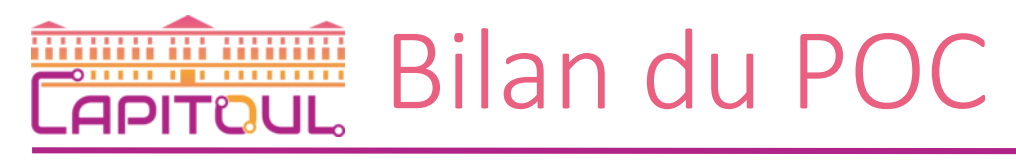

- HarfangLab réactif pour la mise en place et l'accompagnement sur le POC
- Déploiement des agents facile sur les OS Windows et Linux maintenus
- Peu de ressources nécessaires pour l'agent (entre 130 et 180MO, 0.5% CPU)
- Console web relativement intuitive (voir démo) et facile d'usage, quelques opérations pénibles (mise des machines dans les groupes) -> voir si possible d'automatiser via API ou option de ligne de commande à l'installation
- Beaucoup de faux positifs ! Chronophage pour le passage en liste blanche
- => Décision de passer en production et de contractualiser avec Advens pour déléguer l'exploitation

# La mise place de la délégation

- Réunion de cadrage avec Advens et mise en place des services managés mySOC:
	- Un fichier Excel à compléter avec les modes de communication et les interlocuteurs
	- Une lettre de délégation définissant le périmètre de délégation des actions qu' Advens peut effectuer à notre place
- Passage par le gestionnaire de ticket d'Advens pour les demandes d'intervention et le suivi des actions

Le passage en production

- Cible 2024: environ 1000 postes
	- Intégralité des serveurs sur lesquels l'agent est déployable
	- Les postes des personnels ayant un accès au SI
- Cible 2025: environ 2000 postes
	- Passage à l'ntégralité des postes des personnels
- Déploiement d'un nombre d'agents suffisamment significatif (>600) avant de passer en remédiation
- Passage des machines en mode remédiation:
	- Petit à petit (groupe par groupe) => attention a s'occuper de (faire) mettre en liste les faux positif avant de passer en mode remédiation
	- Prévenir les responsables des systèmes passé en remédiation pour remonter le plus rapidement possible un blocage non désiré et non détecté en amont

# Petit bilan sur le passage en production

- Plein de choses à regarder / affiner:
	- La phase « passage en liste blanche » va générer beaucoup de travail
	- Travail à venir sur les critères de déclanchement de la remédiation
- Passage pour l'instant en mode remédiation uniquement pour les postes utilisateurs, les serveurs restent en observation jusqu'à épurage des faux positif.
	- Dès le premier jours (22/04/2024), blocage de drivers présentant une vulnérabilité (Dell) sur les postes utilisateurs

# HarfangLab à l' IMT Albi

- PoC avec Harfanglab en mars 2024 sur 10 machines "blanches"
- Achat SOC Exaprobe groupe logiciel antivirus par l'Institut Mines Telecom 1000 agents/école prévu courant mai 2024

# Retex IMT Mines Saint-Etiennes

- Achat SOC Exaprobe groupe logiciel antivirus en décembre 2023
- Déploiement fait sur 600 poste de travail et serveurs (hyperviseur proxmox + VM), reste a faire salles TP, prévu d'ici septembre
- 3 mois d'apprentissage
- approximativement 200 règles white list
- règles sigma alertes seulement, niveau critical et high (le reste est du bruit) règles yara et IA en remédiation
- Note : avant les mises a jour de serveur la procédure est de stopper le service hurukai-agent pour éviter de bloquer les scripts apt/deb puis de relacer après la mise a jour.

#### Démo - Dashboard m **APITOUL**

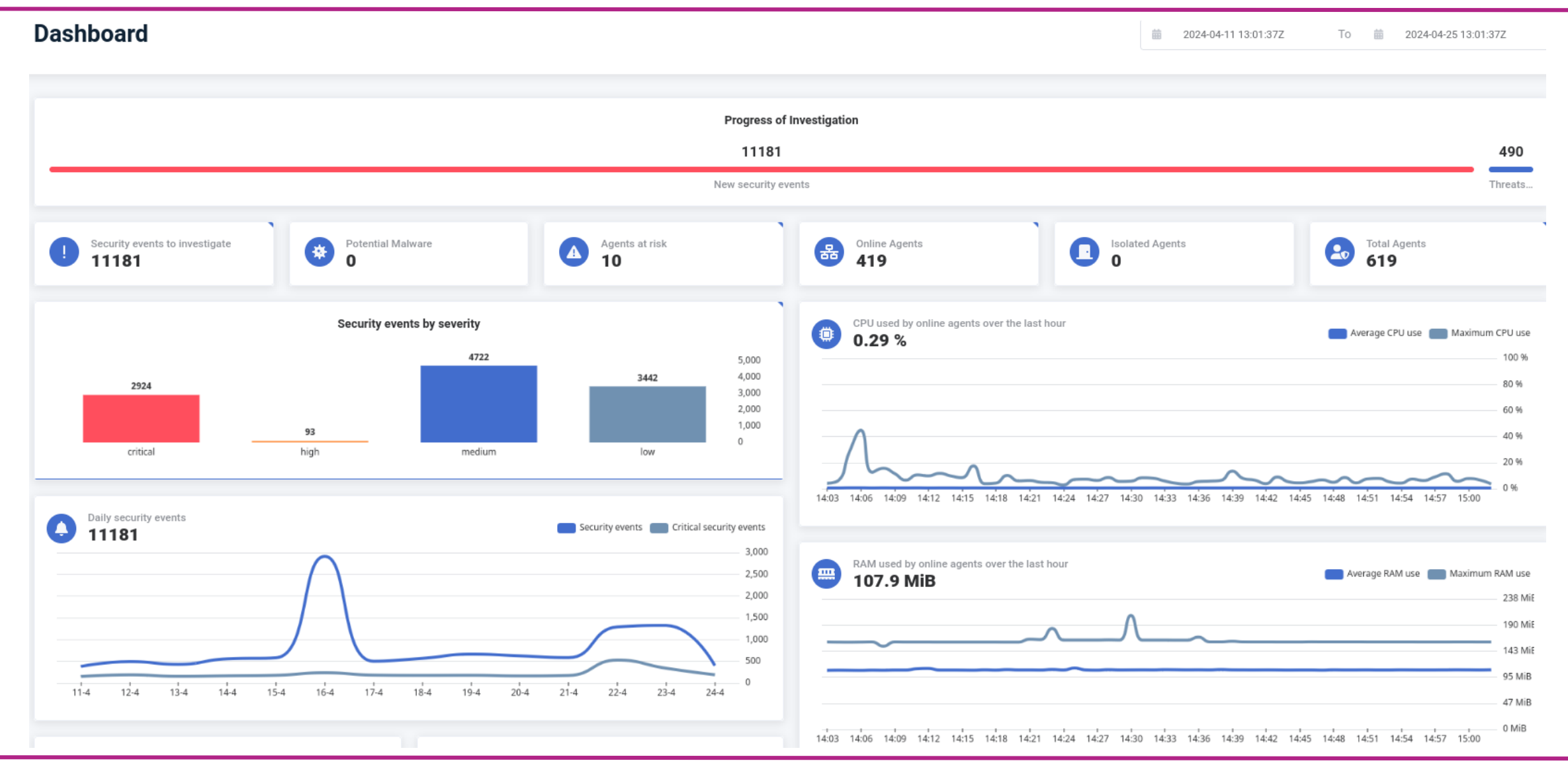

#### Démo - Evènements de sécurité m **APITOUL**

#### **Security events**

前 2024-04-10 00:00:00Z To 前 2024-04-24 23:59:59Z

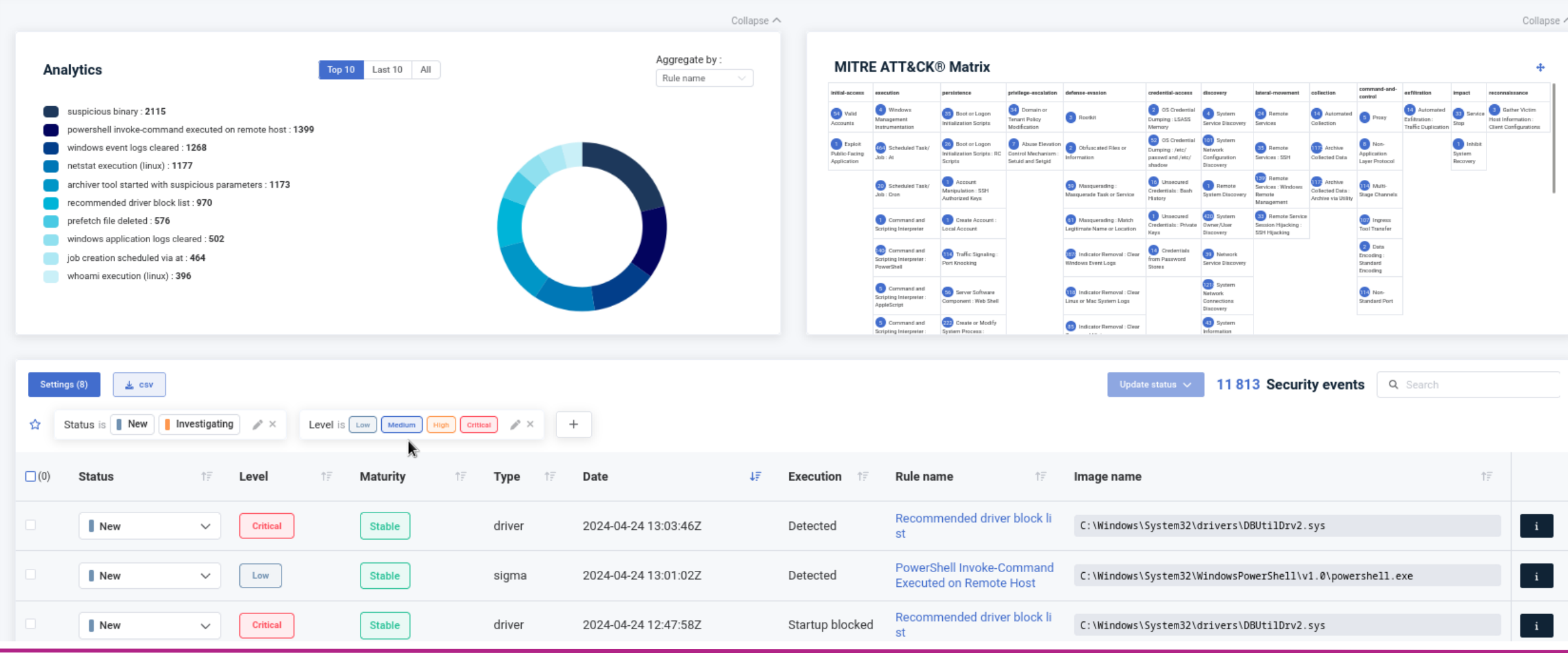

#### 26/04/2024

## **Démo** - Un faux positif **APITOUL**

#### Security event - Suspicious binary View threat **Add Whitelist** Quick actions  $\sqrt{}$ Summary Process tree Related timeline Rule Static analysis Critical Al security event Download security event JSON Suspicious binary Binary was found potentially malicious by the AI module. Endpoint detection date: 2024-04-24 12:40:19Z <sup>O</sup> **Process** ut2j-siham-prod e Red Hat Enterprise Linux 8.6 (Ootpa) (4.18.0-372.32.1.el8\_6.x86\_64) mfsort **Status** Integrity Level Online 3.7.3 Version Process name mfsort (pid=2329491) IP Address **in** 10.3.220.68 Image name is /data/distrib/microfocus/cobol/bin/cobdriver <a> Command-line mfsort take /data/distrib/hrp1804/txt/tmp/NRB308.2328821 Detected **Execution Status: Alert creation** Ouarantine No action <sup>O</sup> hrpI804 Username re Alert creation Current directory <sup>e</sup> /data/exploit/log/hrpl804/txt/tmp/ User SID & + Changed to false positive **Process Create Time** 2024-04-24 12:40:18Z Size is 15184 (14.83 KiB)  $MD5$  is e0bac0918461c6265a8e8cc25d2118f1 Changed to investigating SHA1 Le 306952000b9ba97c1faf241e816465fc71c9c388 SHA256 **td** 9bcd9b93b138e8dca4721508d53f9c5a3cb535e32aae1355161b85b92e4bc503(see on VirusTotal) Host isolated from network IMPHASH IS Host deisolated from net. PE timestamp is Closed  $\bullet$ Signed to  $\widehat{\phantom{a}}$ Click to reduce  $\mathbf{\mu}$ **Binary classifier information Imported functions INFO** Can create a process INFO Can write files  $\ensuremath{\mathsf{INFO}}\xspace$ Can read files

#### 26/04/2024

#### Démo - Mettre en liste blanche m **APITOUL**

#### **Ouick Whitelist**

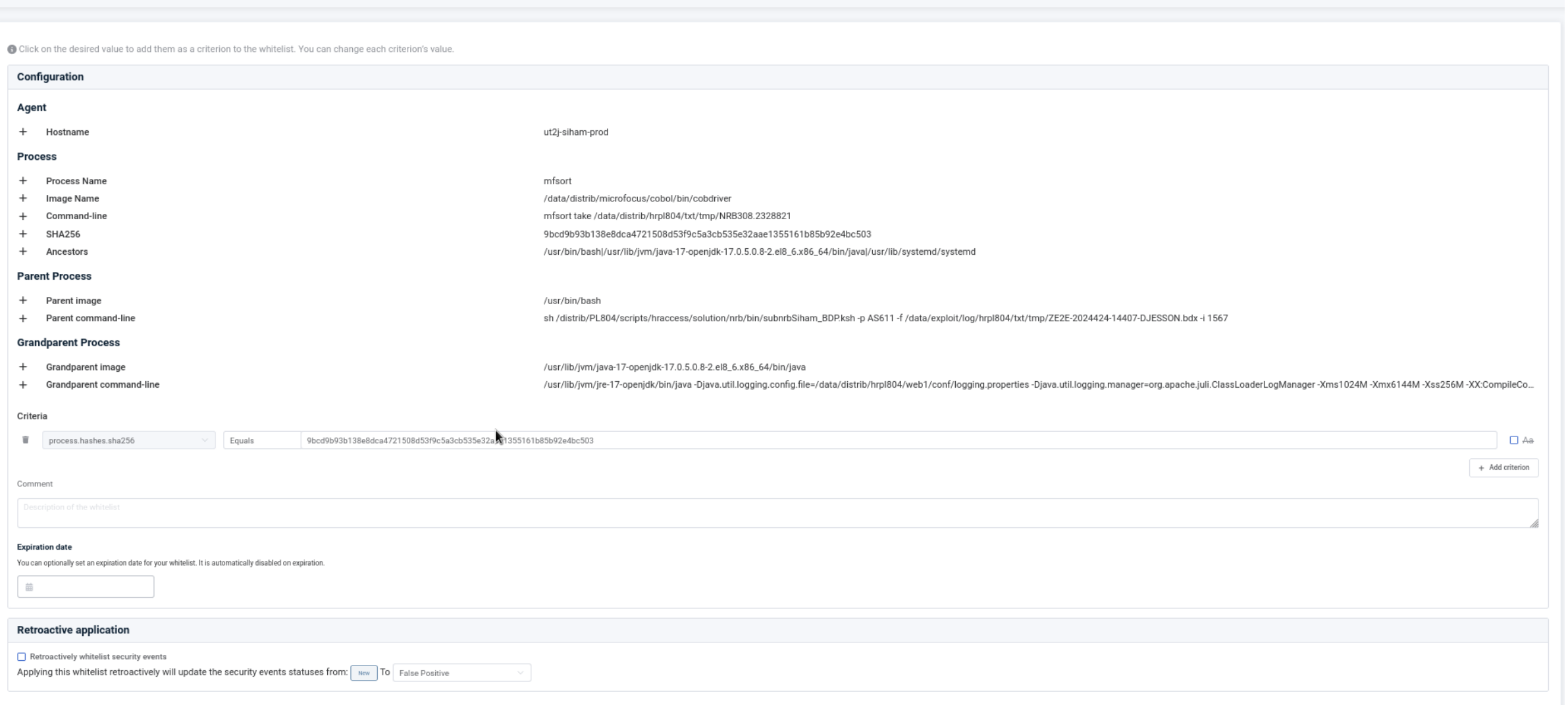

### 26/04/2024

#### Démo - Mettre en liste blanche: les critères m **APITOUL**

#### **Ouick Whitelist**

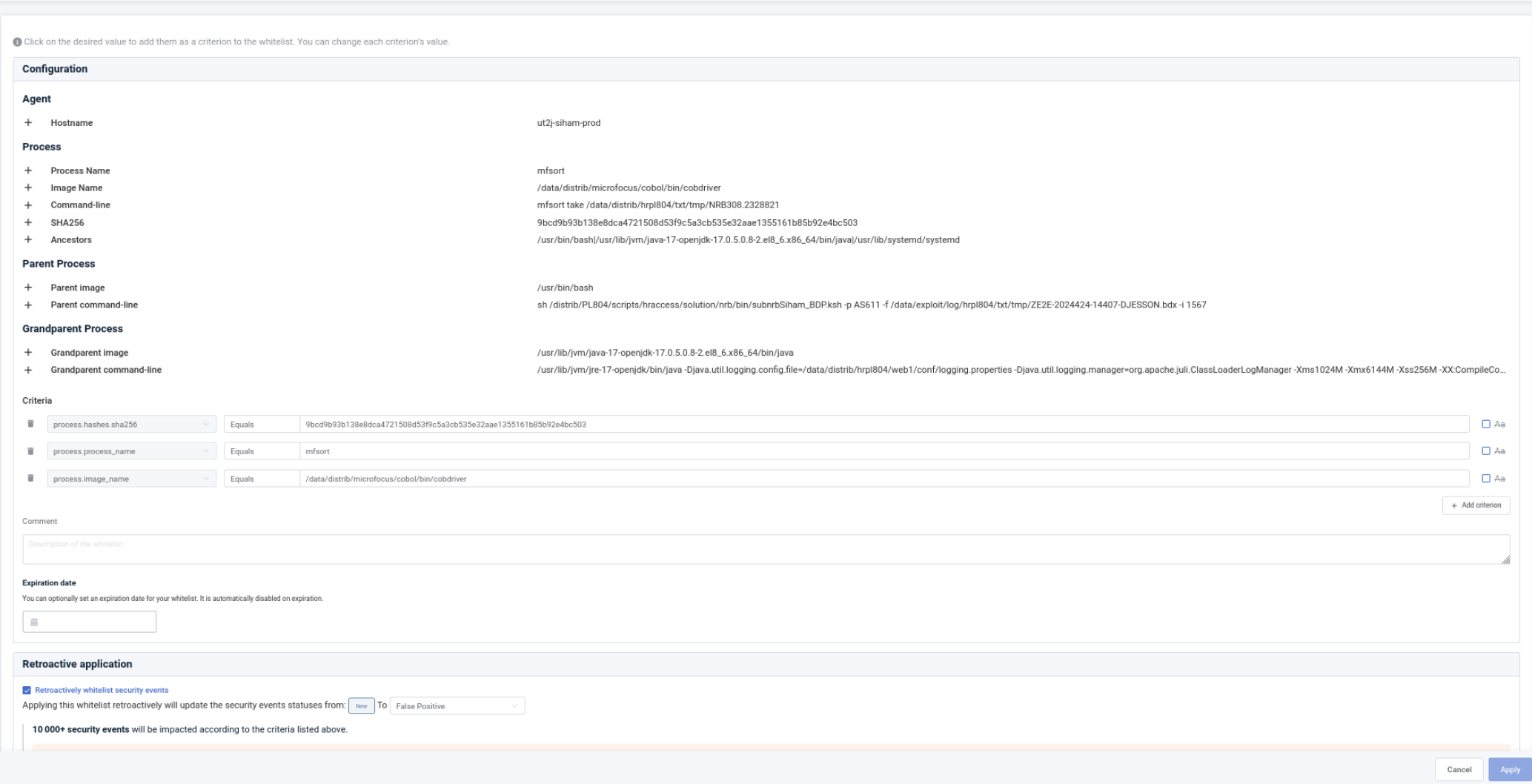

## **EXAPITOUL** Démo - Menaces détectées

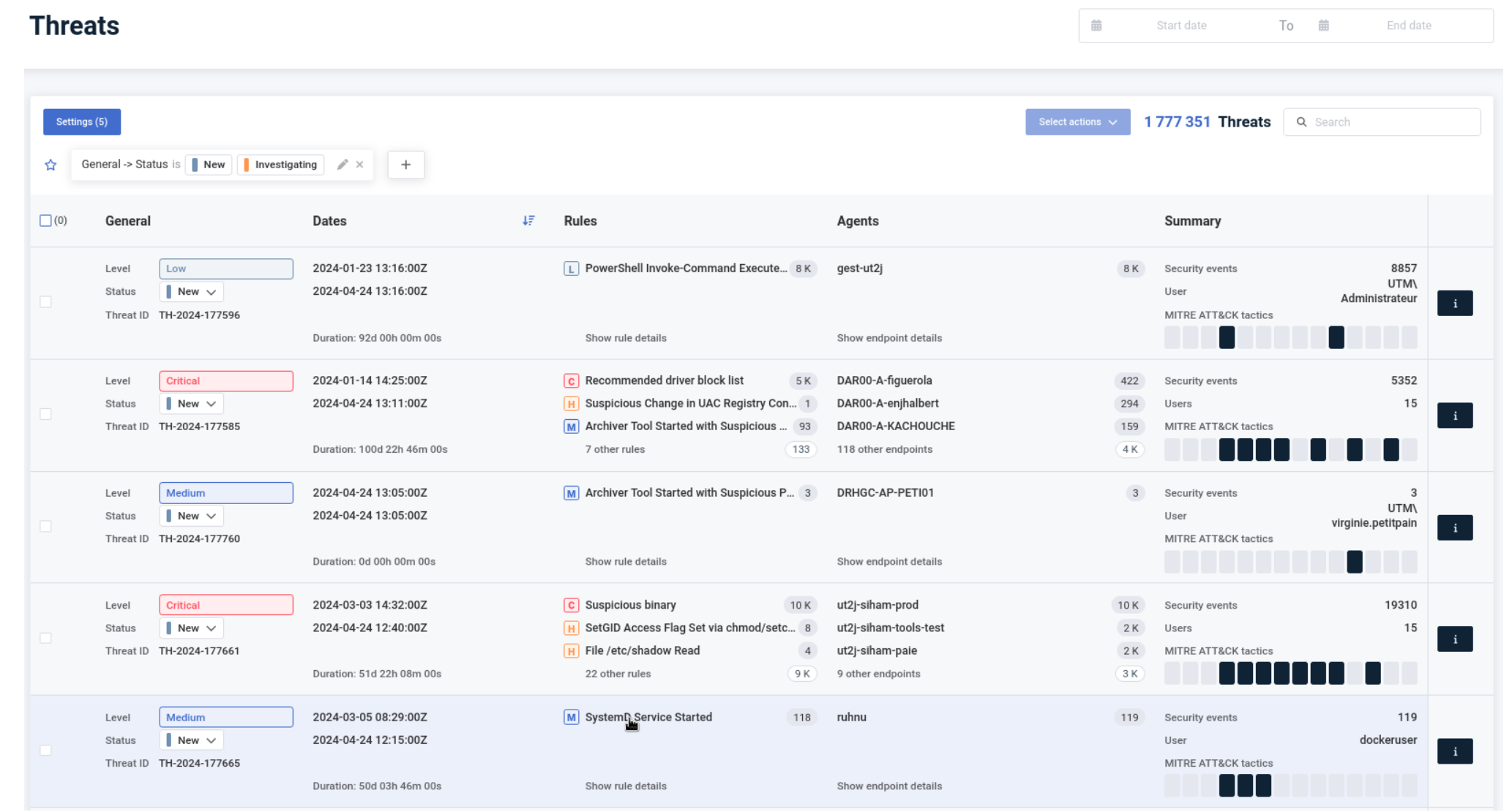

### 26/04/2024

#### Démo – Visualisation des données (elastic) <del>m in minni</del> **PITQUL**

#### **Data Visualization**

E Data visualization

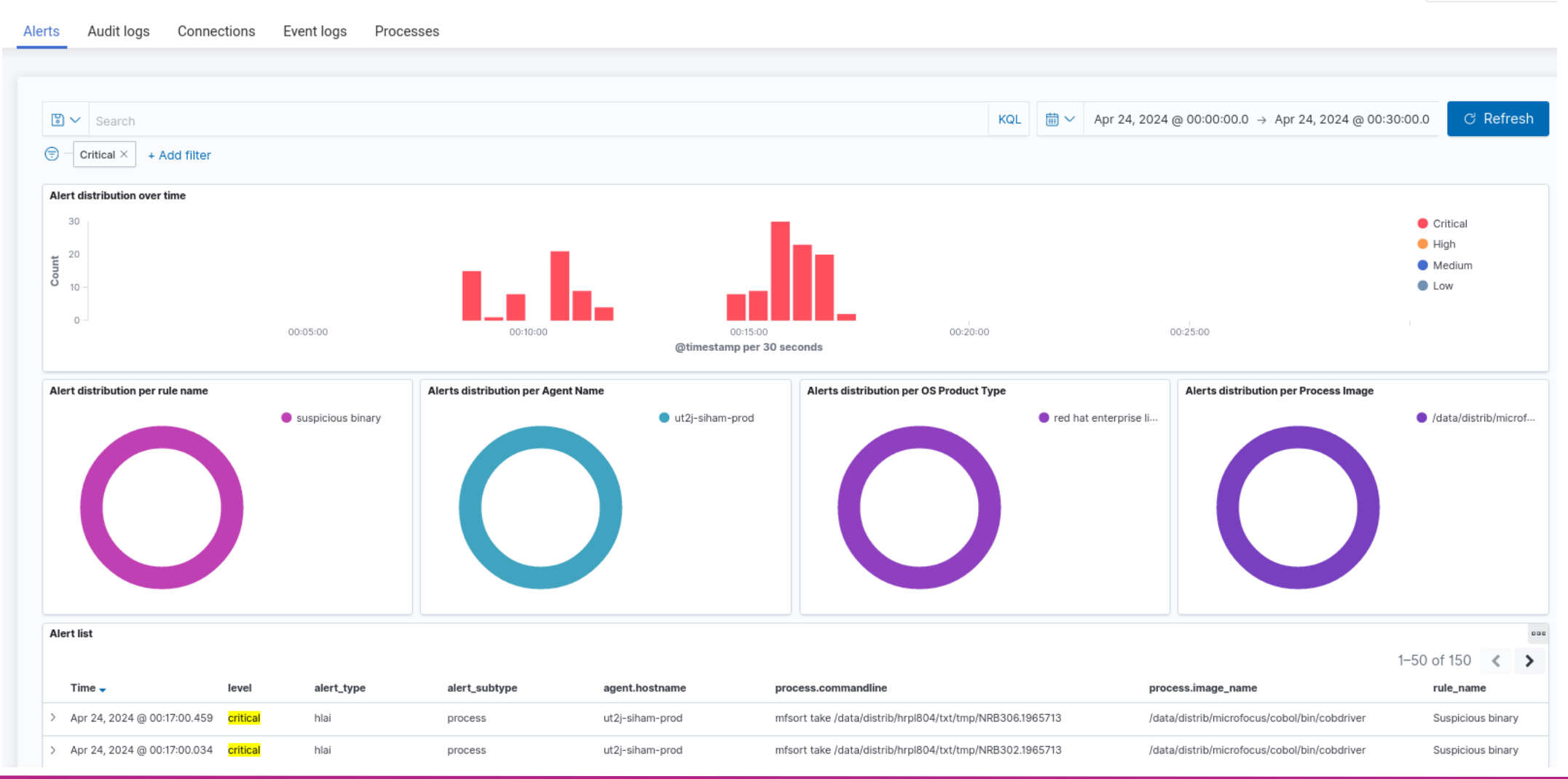

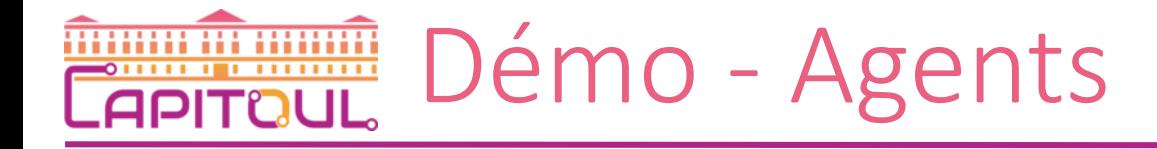

### **Agents**

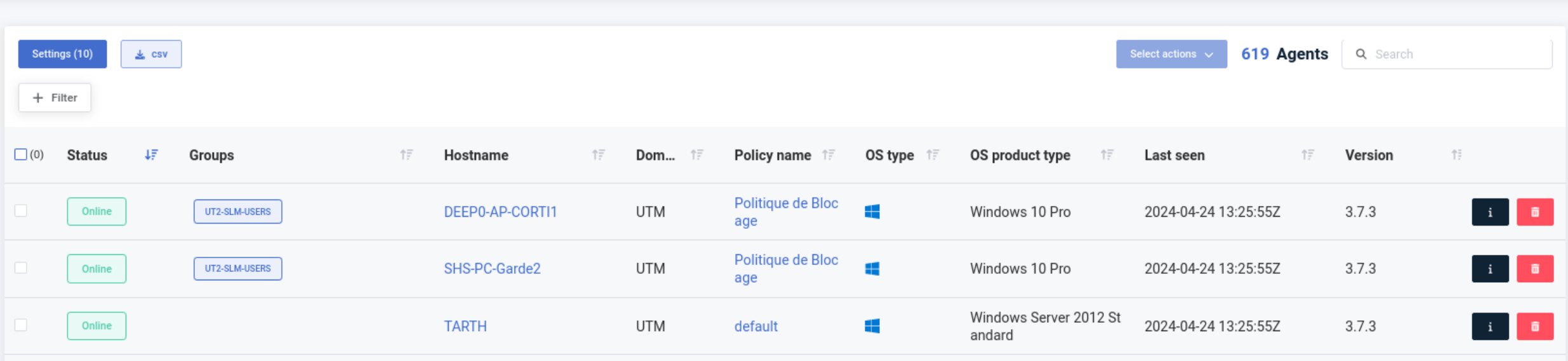

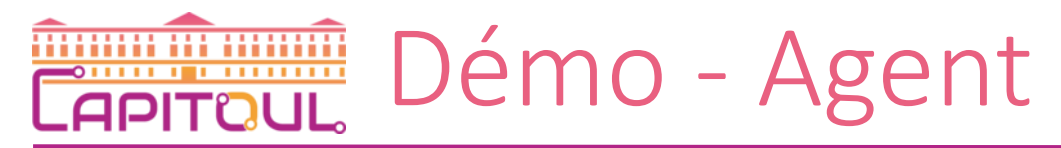

#### UTM \DEEP0-AP-CORTI1 172.31.6.128 | Online

Actions  $\downarrow$ 

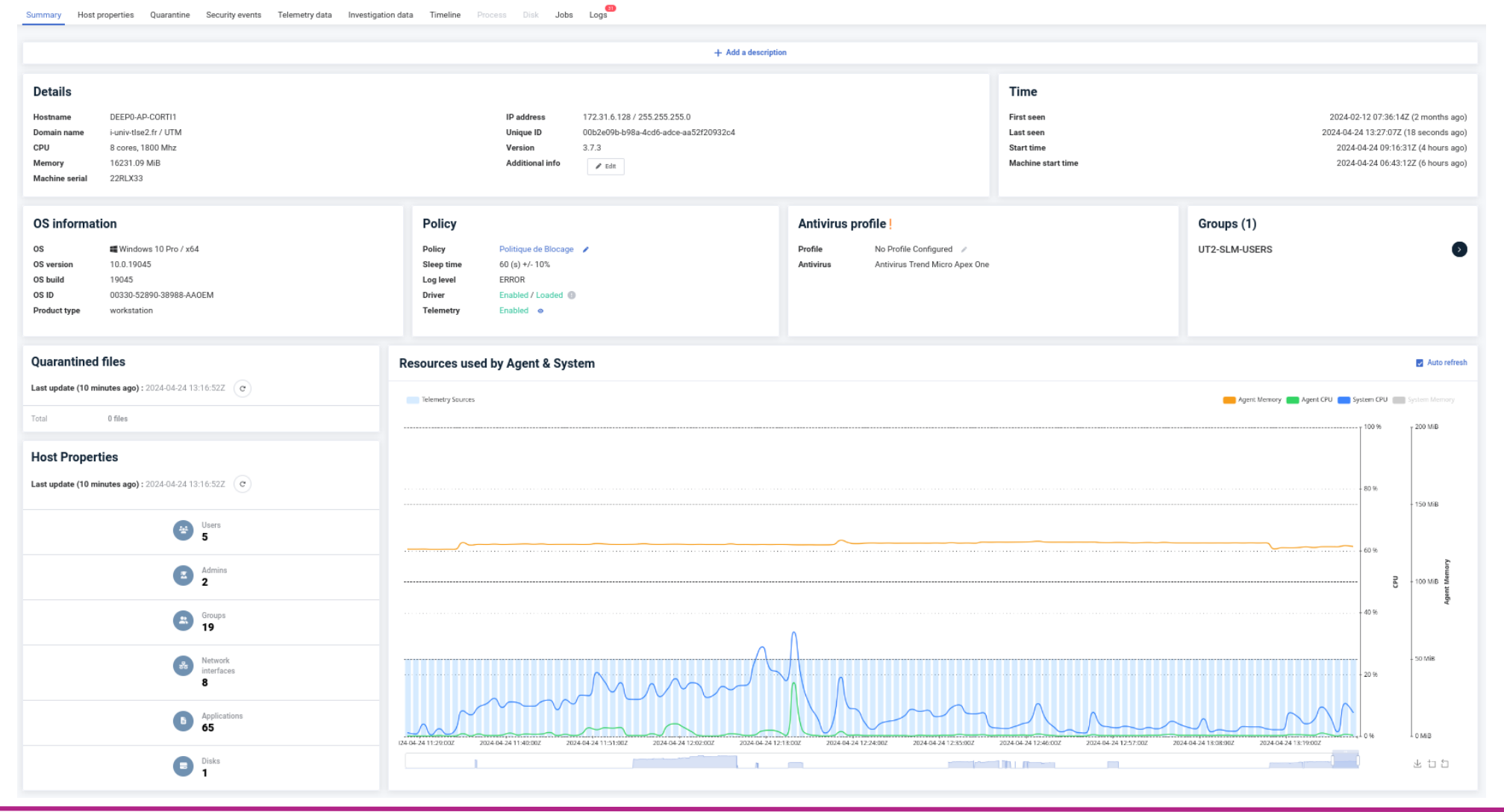

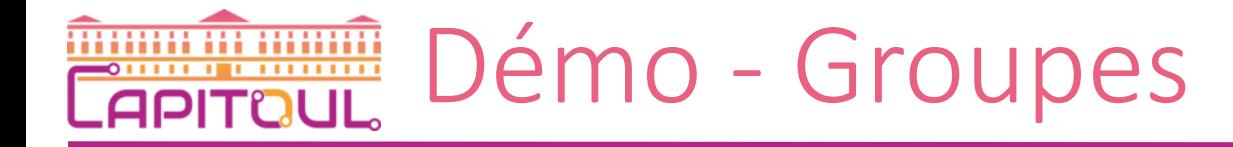

#### **Groups**

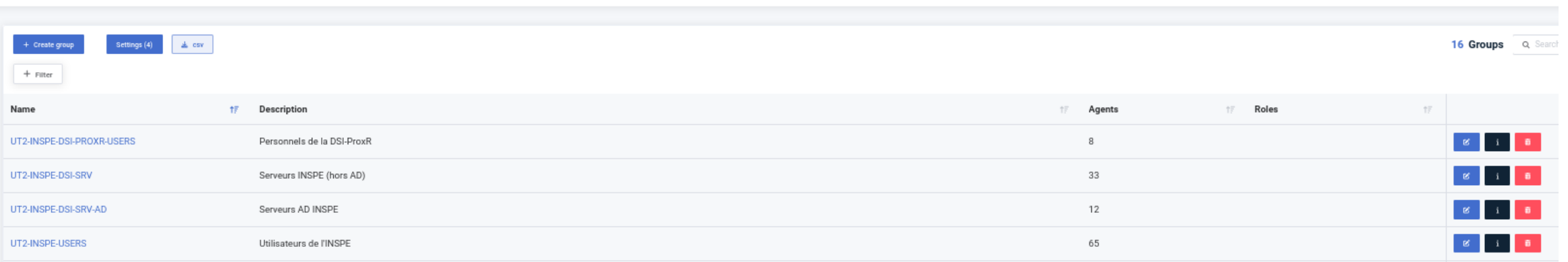

# **EAPITOUL** Démo - Règles Yara

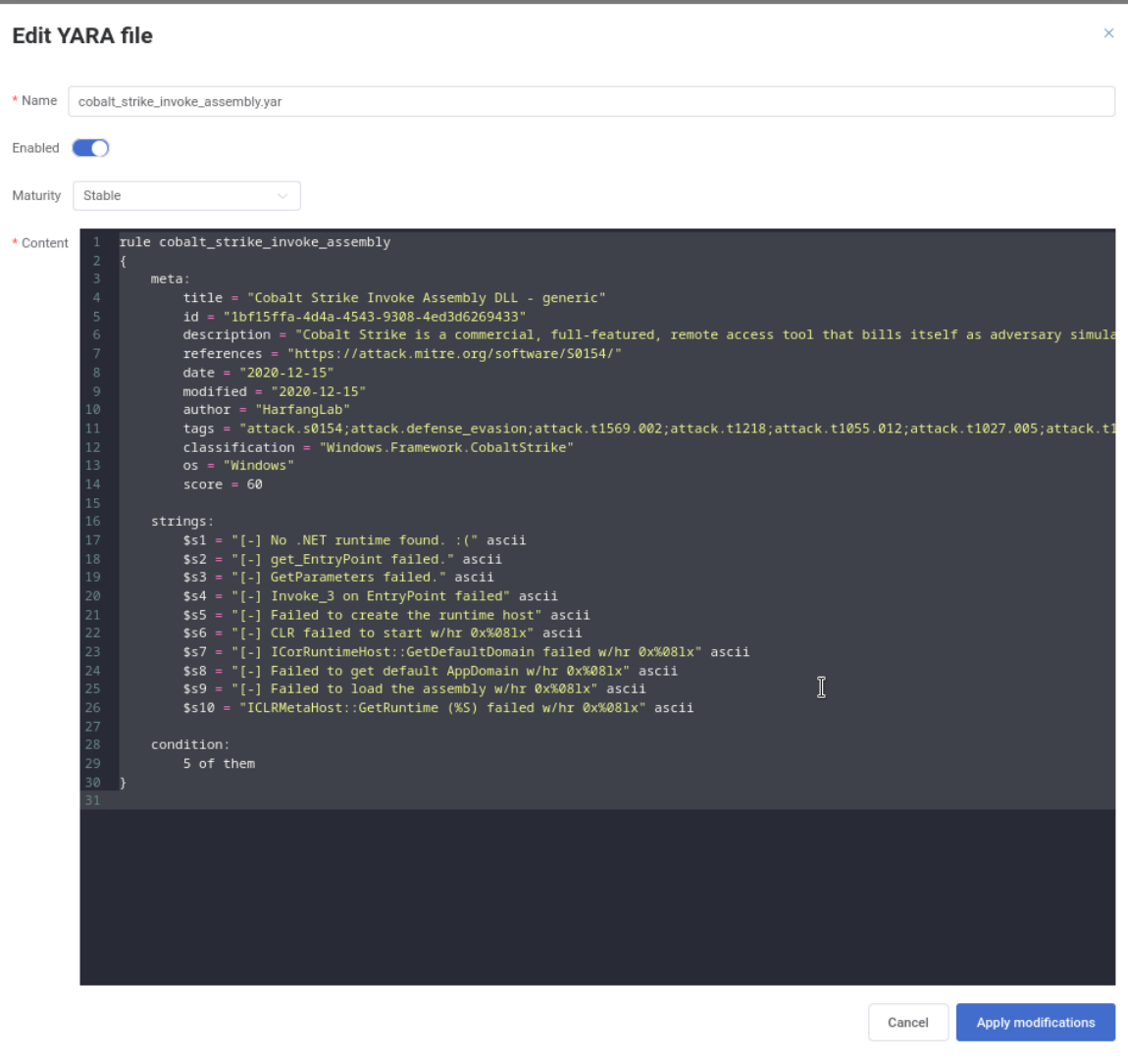

### 26/04/2024

# **EXAMPLE DE MO - Règles Sigma**

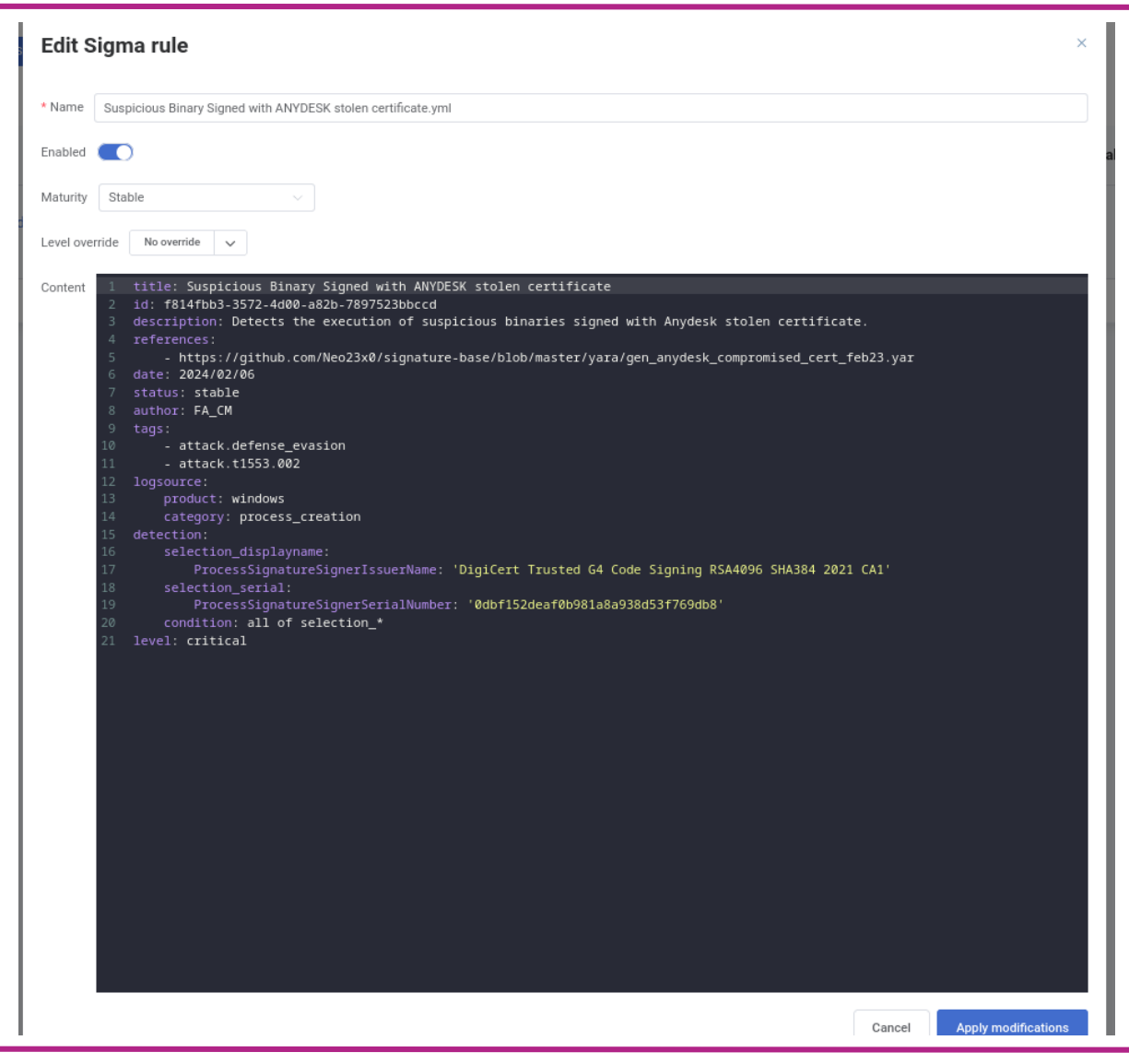

#### 26/04/2024

#### Démo - Liste de drivers à bloquer **DRAIN AT HIMAN APITOUL**

#### **Threat Intelligence**

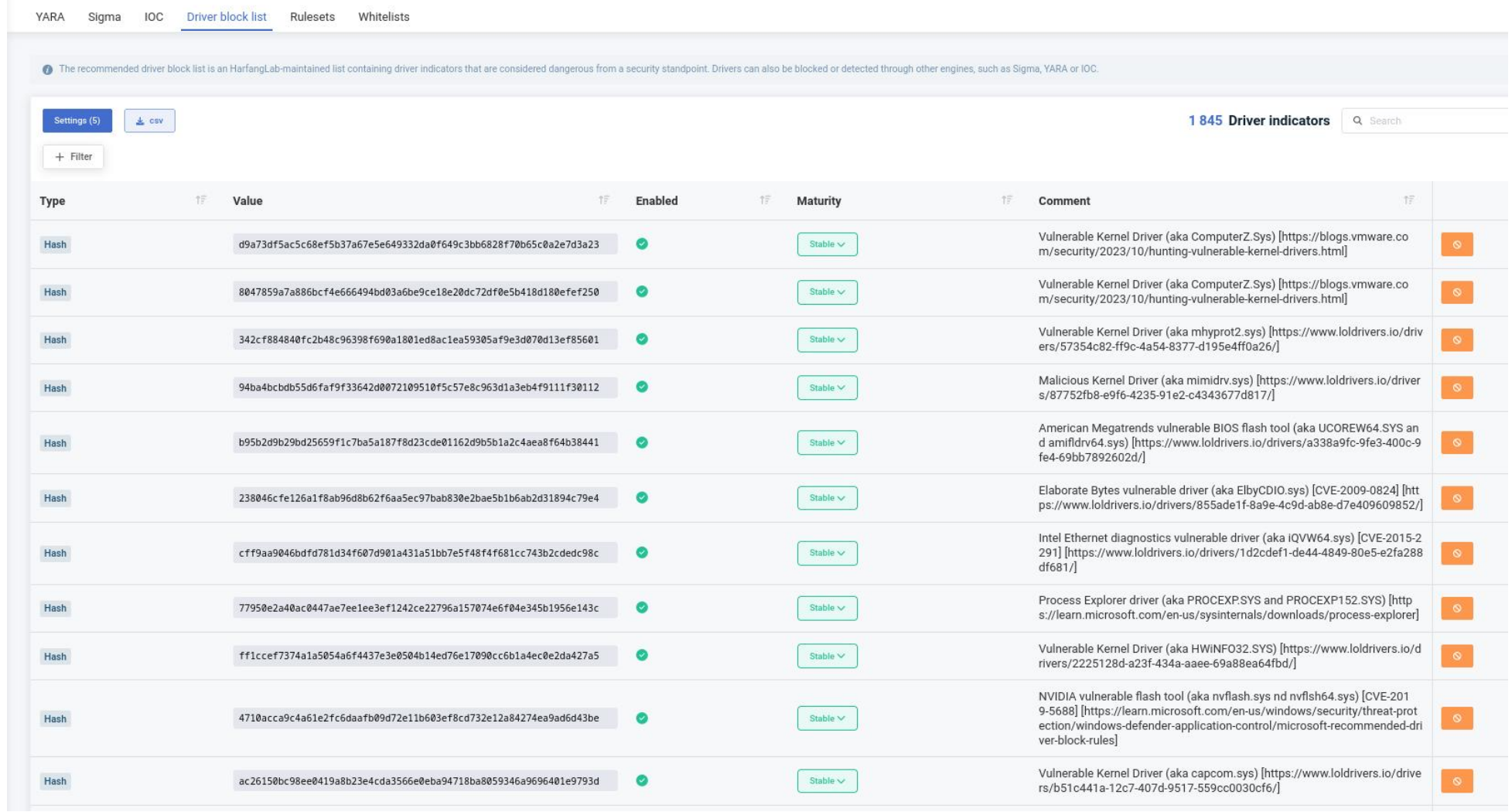

### **IMT Mines Albi / UT2J**

#### 26/04/2024

#### Démo – Listes blanches **Manual Manual APITOUL**

#### **Threat Intelligence**

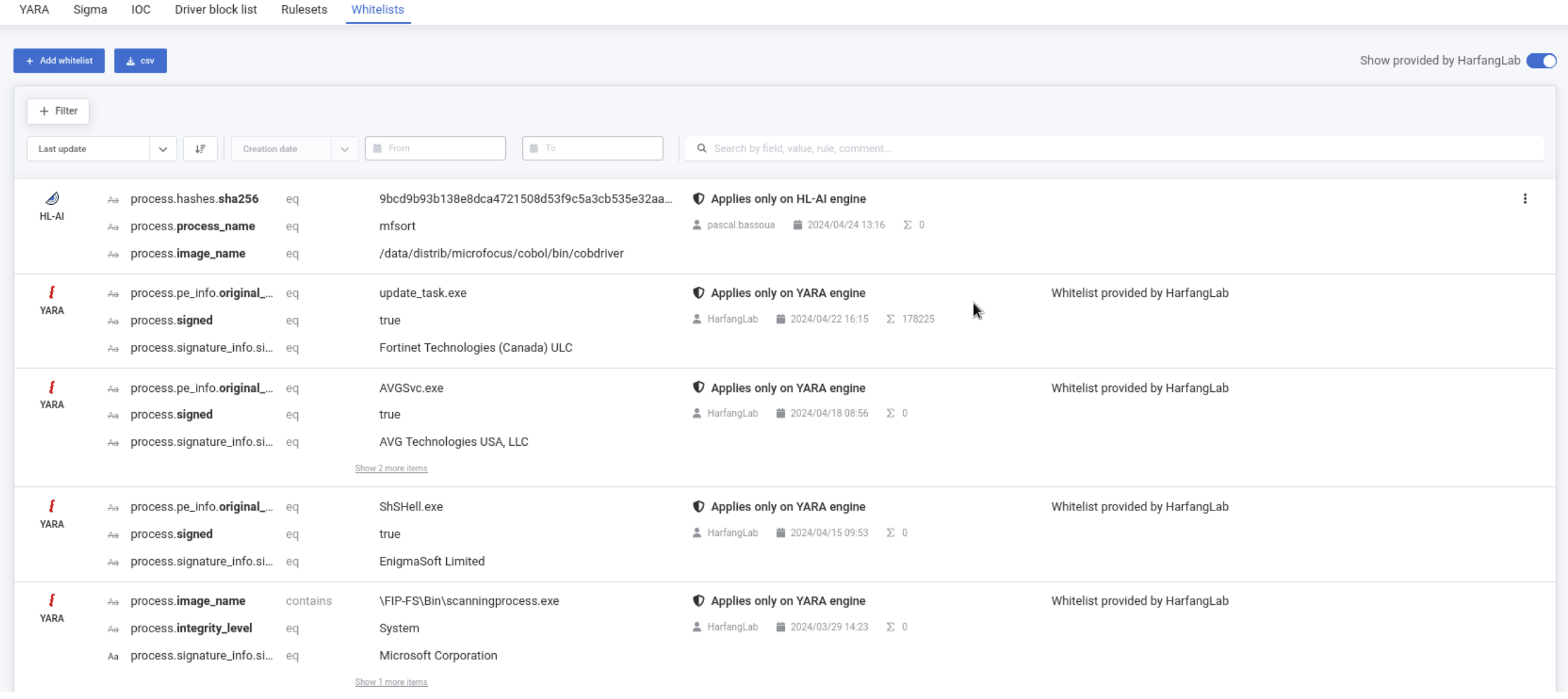

# **TERNIGHT ALAGESHER (CAPITOLL AND FEAT ALL ALGE)** IMT Albi – Mise en liste blanche

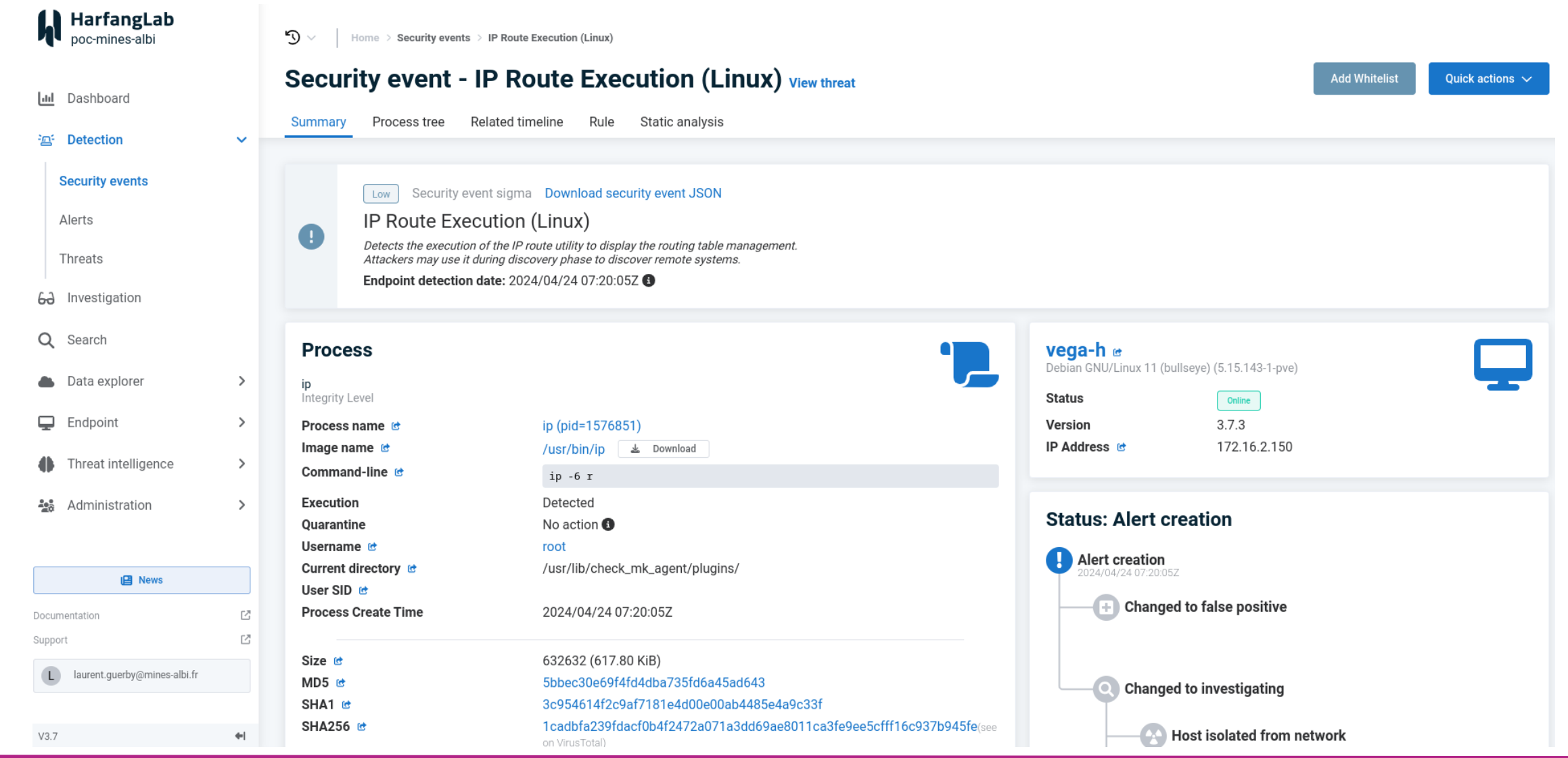

# **TARIT ALAGEE (NET ALAGEE)** IMT Albi – Mise en liste blanche

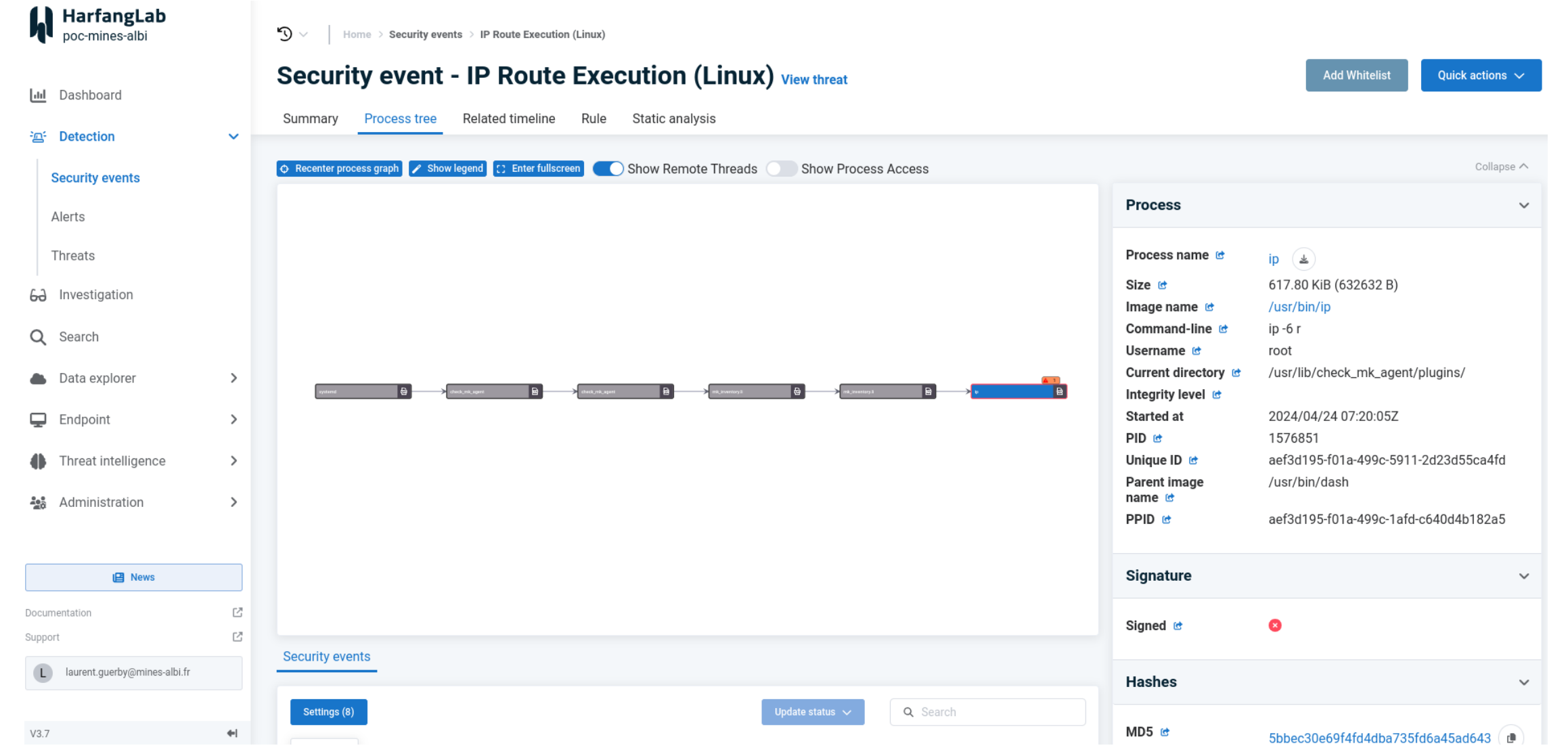

#### **William III Hilliam** IMT Albi – Mise en liste blanche **APITOUL**

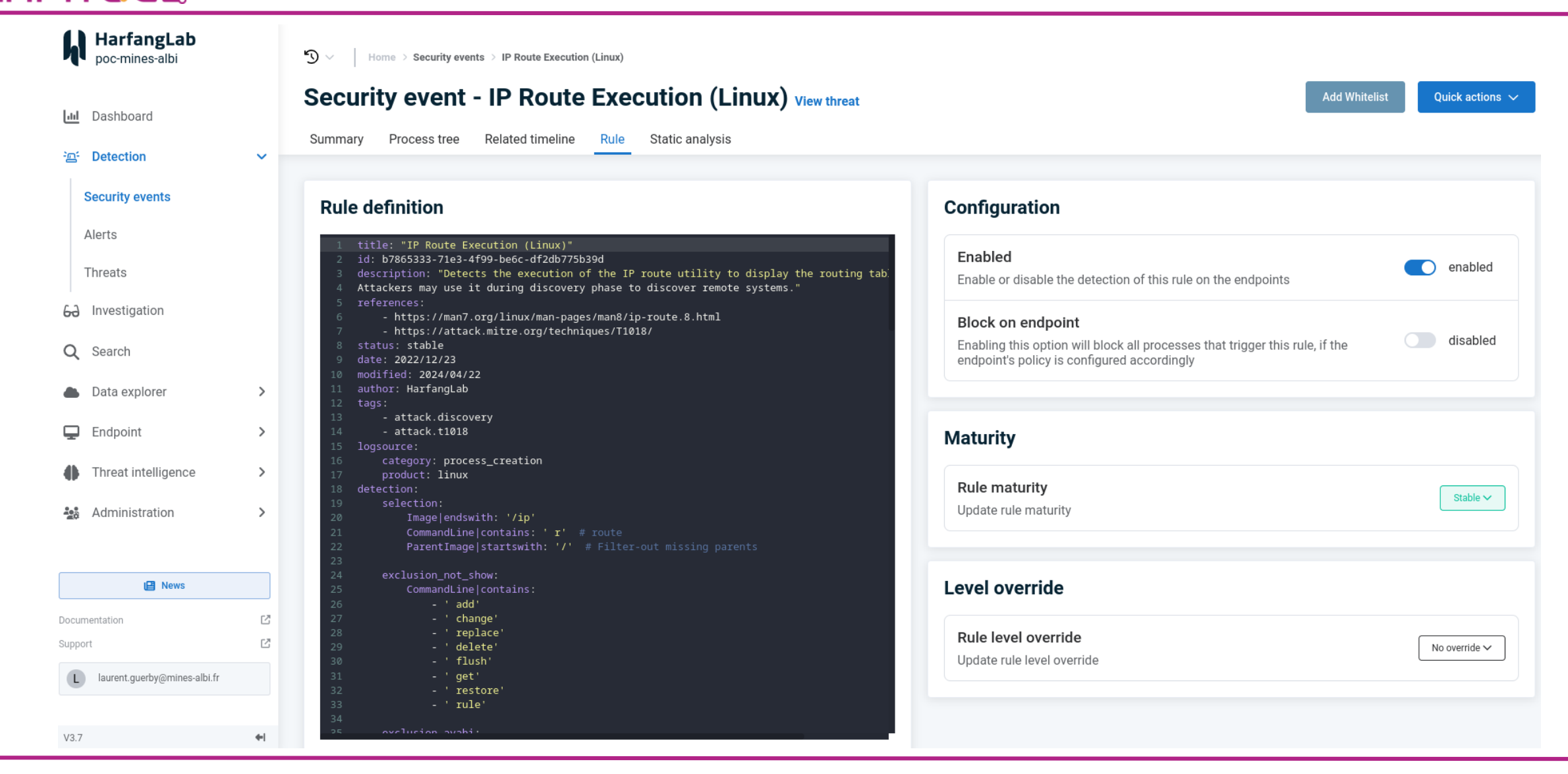

## **TELLEMENT Albi** – Mise en liste blanche

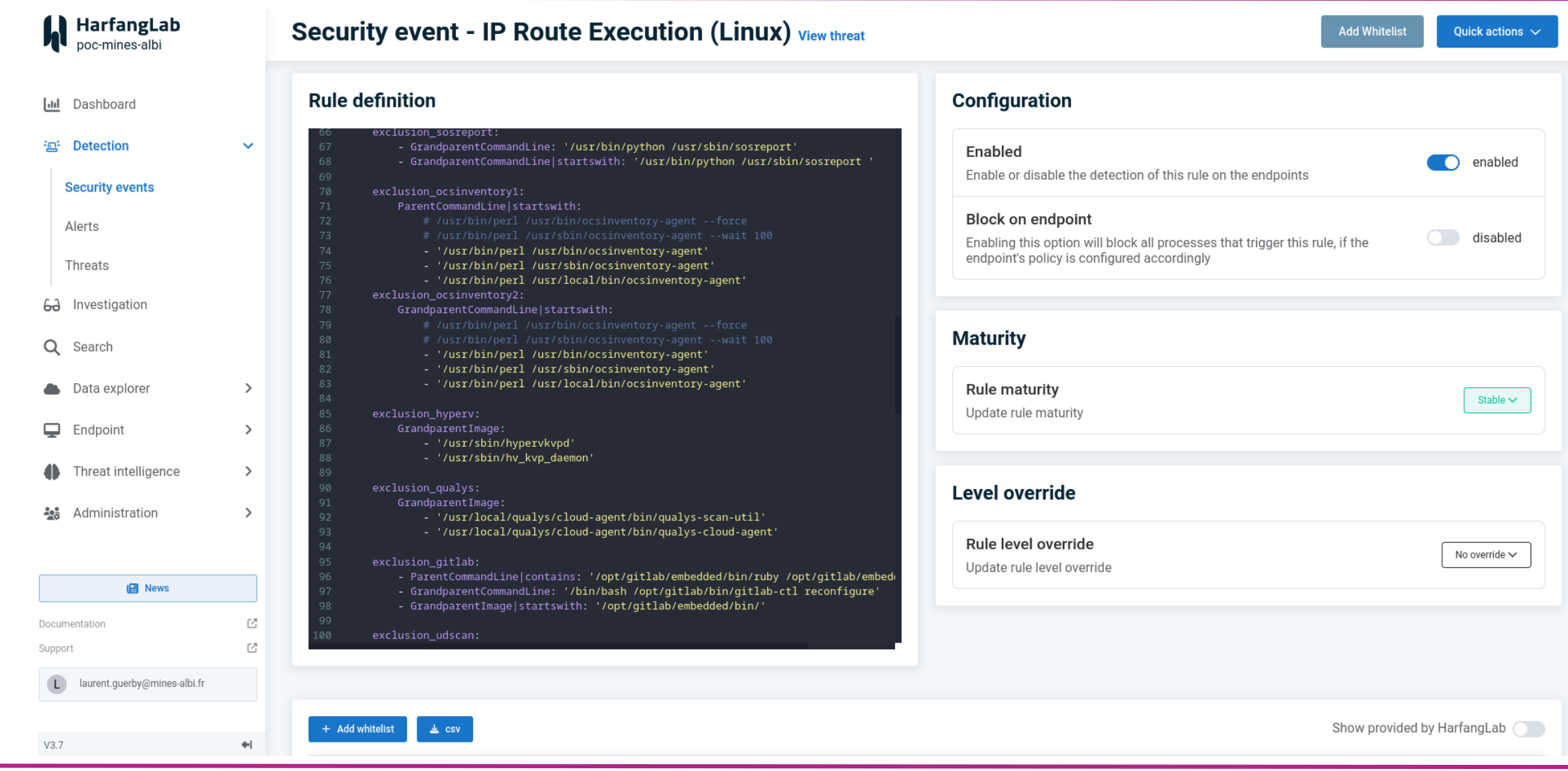

# **TERNIGHT ALAGESHER EN LISTE BLANCHE**

#### **A** HarfangLab

#### **Quick Whitelist**

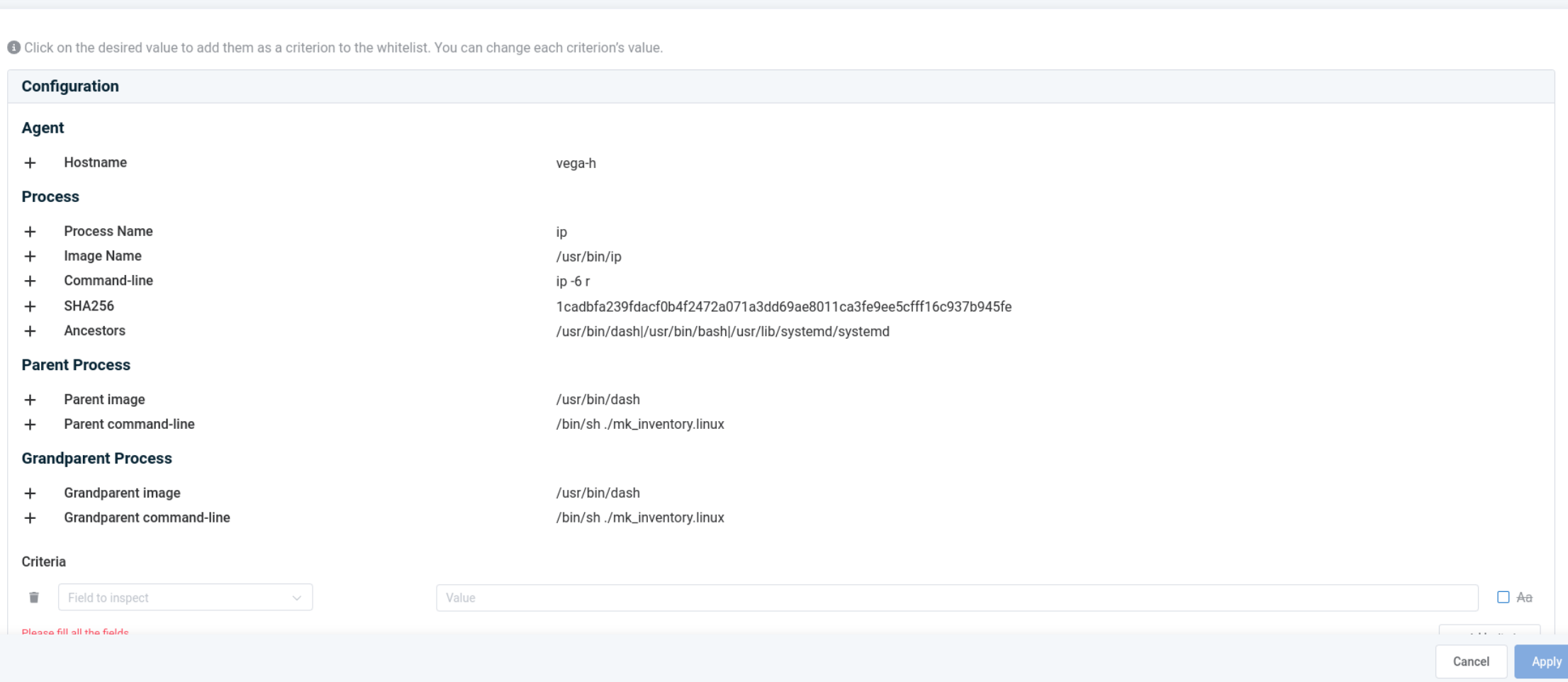

### 26/04/2024 IMT Mines Albi / UT2J 35

 $\overline{\mathsf{x}}$